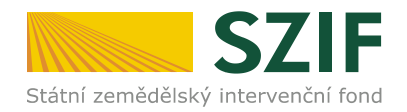

V Praze dne 11. 08. 2014

**Oddělení metodiky osy 4 PRV**

Ve Smečkách 33, 110 00 Praha 1 tel.: 222 871 620 fax: 222 871 765 e-mail: info@szif.cz

# **Instruktážní list pro dokument "Hlasovací práva v MAS" Standardizaci Místních akčních skupin v programovém období 2014-2020**

**ZPRAVODAJSTVÍ Z PROGRAMU ROZVOJE VENKOVA**

Dokument je strukturován do tří listů:

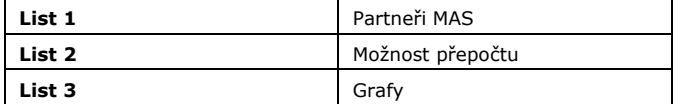

### *Obecné informace a postup práce s dokumentem:*

**Dokument byl vytvořen pro potřeby MAS na nové programové období. Metodika pro standardizaci Místních akčních skupin udává MAS za povinnost vytvořit nejvyšší orgán, který bude tvořen všemi partnery MAS, přičemž veřejný sektor ani žádná ze zájmových skupin nesmí představovat více než 49 % hlasovacích práv.**

Dokument je strukturován do tří částí, z nichž MAS vyplňuje pouze List 1 Partneři MAS (modře podbarvená pole).

### **Partneři MAS**

Při vyplňování je třeba postupovat následovně:

**1. Krok –** MAS vyplní veškeré zájmové skupiny do polí A24- A45 .

*Upozorňujeme, že po přiřazení zájmových skupin k jednotlivým partnerům, již není vhodné se vracet ke kroku č. 1 a měnit údaje v názvech zájmových skupin a to z toho důvodu, že pole J19-J193 se automaticky neaktualizují. Pokud tak provedete, je třeba znovu vybrat příslušnou zájmovou skupinu.* 

- 2. **Krok** MAS vyplní v tabulce Partneři MAS názvy subjektů (partnerů), sektor a zájmovou skupinu. Je možné též upravit počet hlasů, pokud je některý z partnerů při hlasování zvýhodněn (na základě stanov/statutu MAS).
- 3. **Krok**  Po vyplnění veškerých požadovaných údajů, dokument zkontroluje, zda jsou dodrženy následující podmínky:
	- *1. MAS má nejméně 21 partnerů;*
	- *2. Zájmové skupiny nepředstavují více než 49% hlasovacích práv;*
	- *3. Veřejný sektor nepředstavuje více než 49% hlasovacích práv.*
- 4. **Krok**  Pokud je vše v pořádku pole G6 zezelená a objeví se text "Ano".
- 5. **Krok** Jestliže MAS v rámci předcházejícího kroku zjistila pochybení, je třeba zjednat nápravu. Jedná-li se o nedodržení podmínky 49% hlasovacích práv v rámci zájmových skupin, je připravena jedna z variant pro

úpravu počtu hlasovacích práv jednotlivých členů. (List 2 = Možnosti přepočtu)

## **Možnost přepočtu**

Tato varianta je založena na tzv. *vyváženém počtu hlasů,* v rámci kterého je zájmovým skupinám přiřazeno stejné "množství" hlasovacích práv. (Příklad: *Nejvyšší orgán má 30 členů a tři zájmové skupiny. Za předpokladu, že každý člen má jeden hlas a v orgánu je celkem 30 členů, je celkový počet hlasů 30. Pro jednotlivou zájmovou skupinu je pak počet hlasů vypočten jako celkový počet hlasů děleno počtem zájmových skupin (30/3), což je 10. Na každou zájmovou skupinu tak připadá 10 hlasů.*)

V tomto případě se nejedná o jediné možné řešení. Uvedený postup nelze chápat jako jediné nebo SZIF doporučené stanovení hlasovacích práv.

- 1. **Krok** V buňkách I13-I34 se červeně podbarveno pole, kde zájmové skupiny překračují 49% hlasovacích práv.
- 2. **Krok**  Buňky K13-K34 je přepočítán vyvážený počet hlasů (všechny zájmové skupiny mají stejný počet hlasů nezávisle na počtu členů).
- 3. **Krok**  Ve sloupci *"Počet hlasů na jednotlivce ve skupině (matematické zaokrouhlení)"* je nově uveden počet hlasů na jednotlivce v rámci příslušné zájmové skupiny, při kterém nedochází k pochybení z pohledu překročení 49% hlasovacích práv u zájmových skupin.

*Upozornění***: Výše uvedená varianta lze použít pouze pro překročení 49% hlasovacích práv v rámci zájmových skupin. Poměr mezi veřejným a soukromím sektorem je třeba po úpravě hlasovacích práv znovu zkontrolovat!**

### **Grafy**

Na listu č. 3 s názvem Grafy se automaticky generují výsečové (koláčové) grafy pro zobrazení poměru hlasovacích práv v rámci sektorů a v rámci zájmových skupin. Grafy lze libovolně upravovat přímo v sešitě.

1. **Krok –** Klikněte pravým tlačítkem myši na graf a zvolte Změnit typ grafu. Vyberte vhodný graf, který pak upravte dle Vašich požadavků.